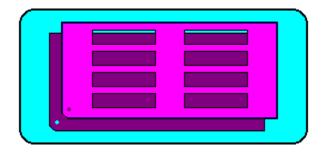

## WININVOICE Shareware Version

First of all thank you for trying this program. If you have any problems you can call, or write me. When ordering by letter please indicate 3½ or 5¼ disk. Make checks payable to Steve Hamm.

I suppose you have noticed how simple WININVOICE is and there is a reason. I could have added a lot of features but I really wanted this to be the Voltswagon of invoicing programs, with the hope that in simplicity came reliabilty.

Before you can run an invoice you must run SETUP, and ACCOUNTS. This tells the program who you are, how much the tax is in your area, and at least one of your customers.

**INVOICE**: Starts the invoicing procedure.

1. Account number Can be any combination of letters or numbers. Program searches

for the account number entered through ACCOUNTS.

2. PO Number Can be any combination of letters or numbers.

3. Terms The default is Net 30.

4. Salesman Make it short.

Select a product code from the dialog in the middle of the screen. 5. Invoice appears.

Misc will always be there and select it if you havn't entered any codes through Product Code. The program will give you an Invoice

Full message after 24 entries.

After each code selection you enter the quanity.

Select the total button when through.

Next is any shipping cost.

Last is printing.

FIND INVOICE: Will find, display, and give you the option to print any invoice from the

REPORT: Prepares a report that prints all invoices by company. Then gives you the option to reset the database. Be careful here and make sure the report has printed properly before answering Yes. You always have the option to reset in the DELETE procedure. CLOSE: Obvious. ACCOUNTS: Enters account information into a database. 1. New Company Name Can be any combination of letters, numbers and some symbols. 2. PO Number Can be any combination of letters and numbers. 3. Address Can be any combination of letters and numbers. 4. City Can be any combination of letters and numbers. Can be any combination of letters and numbers. 5. Account Number PRODUCT CODE: Enters product code information into a database. 1. Code Number Can be any combination of letters, numbers and some symbols. Restricted to 10 charactors. 2. Product Description Can be any combination of letters and numbers. 3. Unit Price Numbers only!!! Example: 12.99

INVOICE SETUP: Enters your company information, tax and a comment into a database. Once the information is entered and OK'ed the program will always remember it, so whenever you select SETUP the information will be there. This makes it easy so you don't have to re-enter everything to just change one item.

1. Your Company name Can be any combination of letters and numbers.

2. PO Number Can be any combination of letters and numbers.
3. Address Can be any combination of letters and numbers.
4. City Can be any combination of letters and numbers.
5. Tax Numbers only!!! Example: .07125
6. Comment Can be any combination of letters and numbers. This will print at the bottom of each invoice.

\_\_\_\_\_

----

## <u>DELETE</u> Will delete any account, product code or all invoices.

1. List accounts Shows all account numbers in the database. Once displayed

click on the account you want to delete. A dialog will come

up to verify the correct number.

2. List Codes Shows all product codes in the database. Once displayed

click on the code you want to delete. A dialog will come

up to verify the correct code number.

3. Invoices Will delete all invoices !!!

**END**